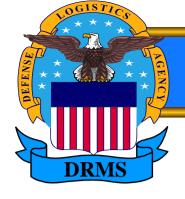

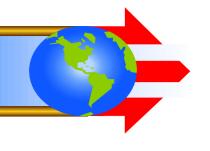

# Automated Turn-in of Hazardous Property Using Generator Communications (GenComm)

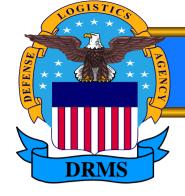

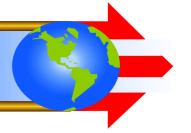

### What is GenComm?

- GenComm is an interface, that means it is a translator, allowing different systems to talk to each other.
- As a translator it has a set language or schema and a data dictionary. These are available on the DRMS web site: www.drms.dla.mil
- Other tools, including mapping tools to assist generators in developing systems to use GenComm are available on our web site.

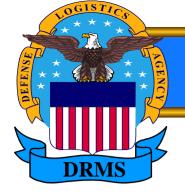

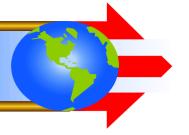

### What is GenComm?

- GenComm provides for two way communication. In the GenComm file, the Generating Activity provides turn-in data to DRMS.
- In the DRMOGen file, DRMS provides disposal data to the Generating Activity.
- DRMOGen schema and data dictionary data is available on the DRMS web site.

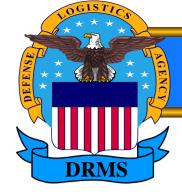

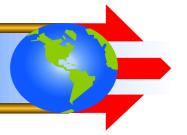

### Any system can use GenComm if they:

- Provide a data file in either bar delimited or XML format.
- Meet schema requirements
- Provide valid data
- Deliver files using Upload, E-mail, SFTP or MQSeries/JMS

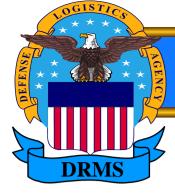

### GenComm E-Mail

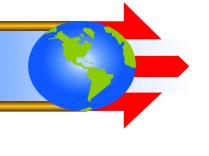

- Files can be e-mailed to GenComm at: gencomm@dla.mil
- Subject Line: File Name
  Naming Convention
  DoDAAC.Julian Date Example: W45N7V.5232
- File Names must be unique
- File as Attachment
- Nothing in the body of the e-mail
  NO pictures. NO signatures. NO background.

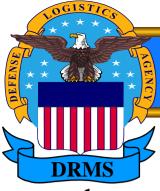

# GenComm Upload

Files Can be uploaded to the DRMS Web Site!

https://www.drms.dla.mil/gencomm/GencommUpload

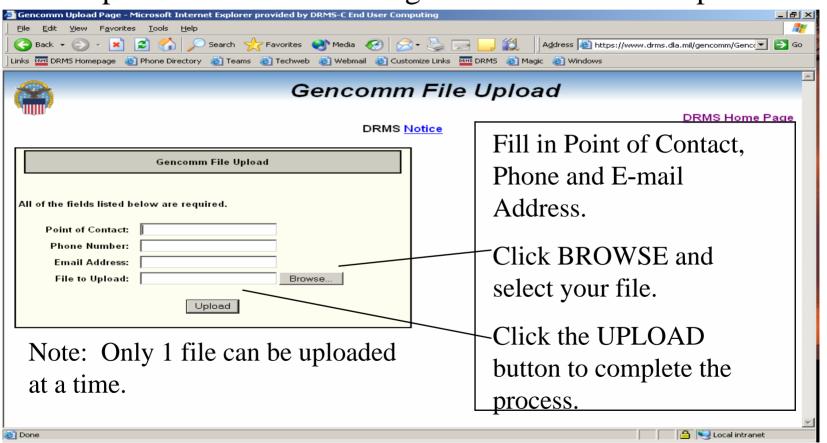

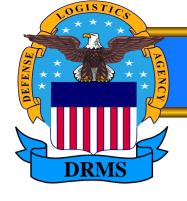

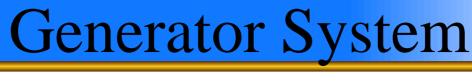

Some Systems Using GenComm

- AF Env. Mgt. Info. Sys. (AF-EMIS) AF
- Haz. Mat. Mgt. Sys. (HMMS) AFMC, NADEP, Army
- User-Based ARNG Sys. (UBANGS) Army Guard
- Haz. Wst. Track. Sys. (HWTS)
- Haz. Sub. Mgt. Sys. (HSMS) Army, Navy, Marines
- DLA Supply System (DSS)
- PWC JAX
- Under Development EESOH-MIS

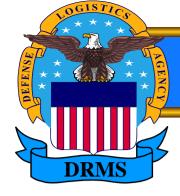

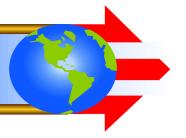

- GenComm provides for electronic transfer of both Disposal Turn In Document and Hazardous Waste Profile Data.
- Generators input data into their own hazardous waste disposal system and create the electronic file, which transfers to DRMS.
- Several systems use DRMOGen file to update their system.

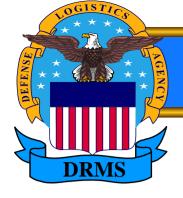

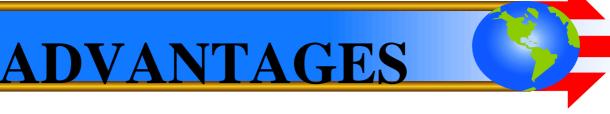

- Reduces Turn-In Manhours
  - No need to prepare paper DD1348
  - No need to prepare paper DRMS 1930 (HWPS)
- Eliminates Duplicate Keystrokes
  - Uses information already input into generator system
- Minimizes Rejects by DRMO
  - Assures data given to DRMS matches generator database.
  - Eliminates paperwork errors.
  - Significant time savings for both generator & DRMS

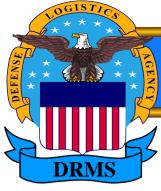

# **Log File**

When your data file processes:

A log file is generated containing:

List of DTIDs processed

Count of DTIDs processed

List of DTIDs rejected with reason

Count of DTIDs rejected

List of HWPSs processed

List of HWPS rejected with reason

Count of HWPSs rejected

The Log file can be provided by e-mail. Set up a DoDAAC Cross Reference.

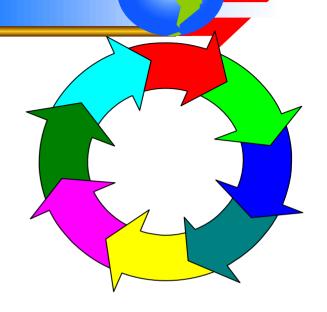

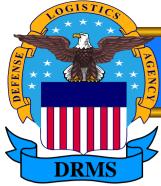

### Log File Sample

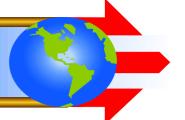

- Thu Sep 15 14:20:01 EDT 2005 SESSION LOG-GENERATOR TO DRMO FILE TRANSFER, VER:5.0
- \*\*\*\*\*\*\*\*\*\*\*\*\*\*\*\*\*\*\*\*\*\*\*\*\*\*\*\*\*\*\*\*\*\*\*\*
- 1030:DATA DIRECTORY = /prod/shipdrmo/data/gencomm/upload
- 1030:DATA FILE = w80q7x00.309 VERSION 5.0.0
- 1030:SESSION LOG FILE = w80q7x00.309.log
- \*\*\*\*\*\*\*\*\*\*\*\*\*\*\*\*\*\*\*\*\*\*\*\*
- PROCESSING WPS "0538002"
- LINE 2: -WARNING- HAZ\_WST\_GNRTNG\_PRCS\_ID EXCEEDS 60 CHARACTERS AND HAS BEEN TRUNCATED, VALUE WAS: "G09 OTHER PRODUCTION OR SERVICE-RELATED PROCESSES (SPECIFY IN CO". NEW VALUE IS: "G09 OTHER PRODUCTION OR SERVICE-RELATED PROCESSES (SPECIFY I".
- PROCESSING DTID "CL004Q52440012"
- SUBMITTED DATA FILE ANALYSIS COMPLETED
- 1050: TOTAL PACKAGES READ = 2
- 1050: TOTAL PACKAGES REJECTED = 0
- 1050: TOTAL UNKNOWN PACKAGES REJECTED = (
- 1050: TOTAL WPS PACKAGES READ = 1
- 1050: TOTAL WPS PACKAGES REJECTED = 0
- 1050: TOTAL DTID PACKAGES READ = 1
- 1050: TOTAL DTID PACKAGES REJECTED = 0
- \*\*\*\*\*\*AT THE END OF ANALYSIS SECTION\*\*\*\*\*\*
- NOTE:RAW=w80q7x00.309 DRMO dir=swec DODAAC dir=w80q7x
- NOTE: RAW=w80q7x00.309 UDCF11 file=/prod/shipdrmo/data/gencomm/UDCF11 SWECw80q7x00.309

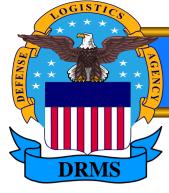

## **DRMOGen File**

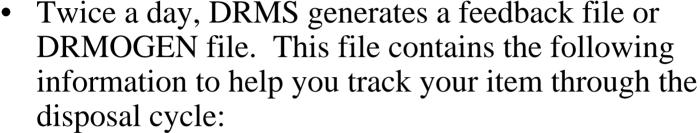

Record Status of the Item

Contract Number, Delivery Order, HIN

Quantity, Cost

Manifest Number, Page, Line

Transporter, TSDF

**EPA Waste Codes** 

The DRMOGen file can be provided by e-mail. Set up a DoDAAC Cross Reference.

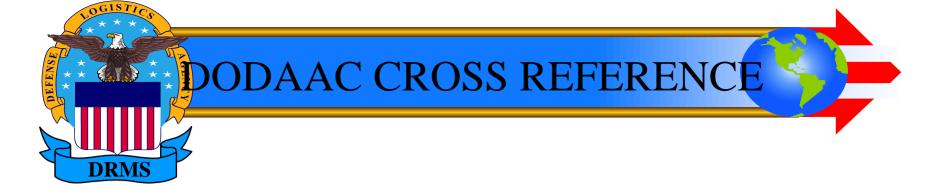

• Generating Activities must setup a DoDAAC Cross Reference for the primary DoDAAC.

Example, if you have multiple DoDAACS in your data file, the DoDAAC in the header is the primary DoDAAC. Use it to set up the Cross Reference. If you have questions, send them to the e-mail address below.

E-mail Cross Reference information to: Lanie.Thrall@dla.mil and Roxanne.Plane.ctr@dla.mil.

An example of the format is on the next slide.

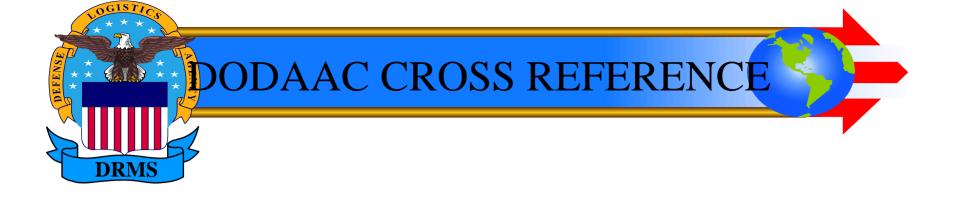

- Sample Cross Reference Information:
- DODAAC: W45N7V
- DRMOGen File: YES
- Log Files: YES
- E-mail Address: <u>John.Q.Public@here.now</u> (include e-mail addresses for everyone you want notified of error, etc)

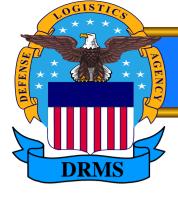

### E-Mail Due In Report Available

The DRMO gets a Due in Report for your file, you may receive an E-mail copy.

• Send an e-mail with the following information:

**DoDAAC** 

Name

E-mail Address

Subject: Electronic Due In Report

To: Lanie.Thrall@dla.mil and Roxanne.Plane.ctr@dla.mil

NOTE: Only 2 people can receive the e-mail. If you want multiple people to receive the e-mail, have your e-mail administrator create an e-mail group.